## i **2002 NASA/ASEE SUMMER FACULTY FELLOWSHIP PROGRAM**

# **JOHN F. KENNEDY SPACE CENTER UNIVERSITY OF CENTRAL FLORIDA**

# **INTEGRATED GLOBAL POSITIONING SYSTEMS (GPS) LABORATORY**

Dr. Dewayne Randolph Brown Electronics and Computer Technology (ECT) Department North Carolina A & T State University NASAKSC Colleague: Dr. Jim Simpson . Assistant Professor

## **ABSTRACT**

The purpose of this research is to develop a user-friendly Integrated GPS lab manual. This manual will help range engineers at NASA to integrate the use of GPS Simulators, GPS receivers, computers, MATLAB software, FUGAWI software and SATELLITE TOOL KTT software. The lab manual will be used in an effort to help NASA engineers predict GPS Coverage of planned operations and analyze GPS coverage of operation post mission.

The Integrated GPS Laboratory was used to do GPS Coverage for **two** extensive case studies. The first scenario was an airplane trajectory in which an aircraft flew from Cape Canaveral to Los Angeles, California. In **the** second scenario, a rocket trajectory was done whereas a rocket was launched from Cape Canaveral to one thousand kilo-meters diie east in the Atlantic Ocean.

### **INTEGRATED GPS LABORATORY**

#### **Dewayne R. Brown**

#### **1. INTRODUCTION**

In this research an integrated user-friendly **GPS** lab manual **was** produced. NASA engineers will use this lab manual in their efforts to estimate trajectories of future Shuttle Launches. The manual is **an** integration of the use of **GPS** Simulators, **GPS** receivers, computers, MATLAB software, FUGAWI software and SATELLITE TOOL KIT (STK) software.

MATLAEI Version 6.5 is a high performance software tool for technical computing [l]. **This** software was used in the research to integrate and differentiate post Shuttle launch data. The data was from the STS103 Shuttle Launch in December 1999. The goal of this part of the research was to examine the accuracy of **MATLAB'S** differentiation and integration capabilities. MATLAB was used to integrate the Shuttle's velocity in order to obtain position. MATLAB was used to differentiate the Shuttle's position in order to get velocity. MATLAB produced errors on the order of 0.0125 % during the test **runs.** 

The CAST -1000 **GPS** Simulator is a portable satellite simulator [2]. It *can* simulate 10 **GPS** satellites simultaneously. It **simulates** Coarse/Acquisition (C/A) and **P** codes. It *can* generate both L1 and L2 frequencies. **L1** frequency is **1575.42** *MHz* **and L2 is 1227.60** *MHz.* It **was** used in this research to simulate up to 8 satellites on **the L1** fiequency.

The **ASHTECH** G12 **GPS** receiver is **a** portable hardware device that processes signals **fiom** the **GPS**  satellite constellation **[3]. This** receiver uses twelve discrete parallel channels for **CIA** code-phase (pseudo-range) measurements and carrier phase measurements on the L1 (1575.42 *MHz)* band. The receiver **was** used in this research to provide real-time position, velocity, and time measurements.

SATELLITE TOOL KIT Version 4.3 is a hands-on software tool designed to provide the skills necessary to perform basic aerospace analysis [4]. It *can* generate paths for a variety of space-, **air-, sea-,** and landbased objects, such **as** satellites, **aircraft,** ships and ground vehicles. It *can* be used *to* calculate and visualize a satellite's position and attitude. **STK** provides 3D animation capabilities and **a** 2D map background for visualizing the path of these vehicles over time. Ephemeris **data** from the STSlO3 **'s**  December 1999 Shuttle Launch **was** loaded into STK from a text file. STK used the data to simulate the trajectory of this Shuttle Launch.

**FUGAWI** Version 3.0 is a comprehensive program for integrating bit-mapped charts or maps with a **GPS**  receiver [5]. The FUGAWI software is used for visualization of the trajectory of a moving vehicle. The software **was** used in this research to visualize the ground tracks of an airplane and a rocket.

#### **2. EXPERIMENTAL WORK**

### **2.1 LOADING EPHEMERIS DATA INTO STK**

In order to load Ephemeris data into **STK,** first create a new Scenario by clicking the Scenario icon upon

opening **STK.** Second in the browser menu select the missile icon. The missile object will be created. Click on the missile object so that it will be highlighted in blue. Third click on Properties in the main menu. Fourth select Basics. The Basics menu appears. Fifth under the Propagator drop-down menu select **STK** External. Sixth browse through the External Ephemeris File to find the STS 103 Shuttle Launch data file. Seventh click the apply button. Eighth click the ok button. STK displayed the trajectory of the shuttle launch **as** orbit tracks in the 3-D visualization window. **STK** displayed the trajectory of the shuttle launch **as** ground tracks in the 2-D map window. The plot of the trajectory is shown in the Results section.

## **2.2 MATLAB COMPUTATIONS**

The STS103 Shuttle was launched in December 1999. The Ephemeris report showed the output **data** for velocity in meters per second and position in meters and time in seconds. The velocity was integrated by MATLAB in order to retrieve the position. The percent errors were less than 0.0125 %. The position was differentiated by MATLAB in order to get the velocity. The percent errors were less than 0.0125 %. **MATLAB** is an excellent tool to use in integrating and differentiating space **data.** The **MATLAB** recipe for differentiation of the Ephemeris data is given **in** Appendix A. The MATLAB recipe for integration of the Ephemeris **data** is given in Appendix B. MATLAB outputs used in this research for integration and differentiation are shown in the Results Section.

#### **2.3 TRAJECTORIES PRODUCED FROM INTEGRATED GPS LABORATORY**

Two scenarios were created for producing trajectories. The CAST -1000 GPS Simulator, ASHTECH GI2 GPS receiver and the FUGAWI 3.0 software were used for these scenarios. *An* airplane was the vehicle used in the first scenario. A rocket was the vehicle used in the second scenario.

In the **first** scenario, the aircraft will be stationary for five minutes. Second, the aircraft changed terminal speed to 500 m/s and changed maximum acceleration to  $100 \text{ m/s}^2$ . Third, the airplane reached a terminal height of 10,000 m. It will climb at a maximum angle of **40".** It reached a maximum climb acceleration of 80 *ds2.* Fourth it cruised for 180 minutes. The airplane traveled from Cape Canaveral, Florida to Los Angeles, California. The latitude setting was  $28^{\circ}$  and the longitude was  $-81^{\circ}$ . The true initial heading was **290"** from the North. The GPS receiver locked onto 7 satellites. The FUGAWI software showed the airplane trajectory. **A plot** of the airplane trajectory **is shown** in **the** Results Section. **The** lab manual **for**  set-up of the iirplane trajectory **is** given **iri** Appendix C.

In the second scenario, a very fast helicopter was used to simulate the rocket scenario. First the helicopter was stationary for thirty minutes. Second it took off at a terminal velocity of 1000 m/s, at a maximum acceleration of 50 m/s<sup>2</sup>. During the takeoff, the course heading was 90° and the course climb angle was 90°. Third it pitched up at a climb angle of  $60^{\circ}$  at a maximum acceleration of 100 m/s<sup>2</sup>. Fourth the helicopter reached a terminal speed of 2000 m/s at a maximum acceleration of 100 m/s<sup>2</sup>. Fifth the helicopter cruised for **30** minutes. The GPS receiver locked onto five satellites for the second scenario. The FUGAWI software showed the rocket trajectory. A plot of the rocket trajectory is shown in the Results Section. The lab manual for set-up of the rocket trajectory is given in Appendix D.

### **3. RESULTS**

In Figure 1, the trajectory of the **STS103** Shuttle Launch is shown. The **STK** software produced the trajectory.

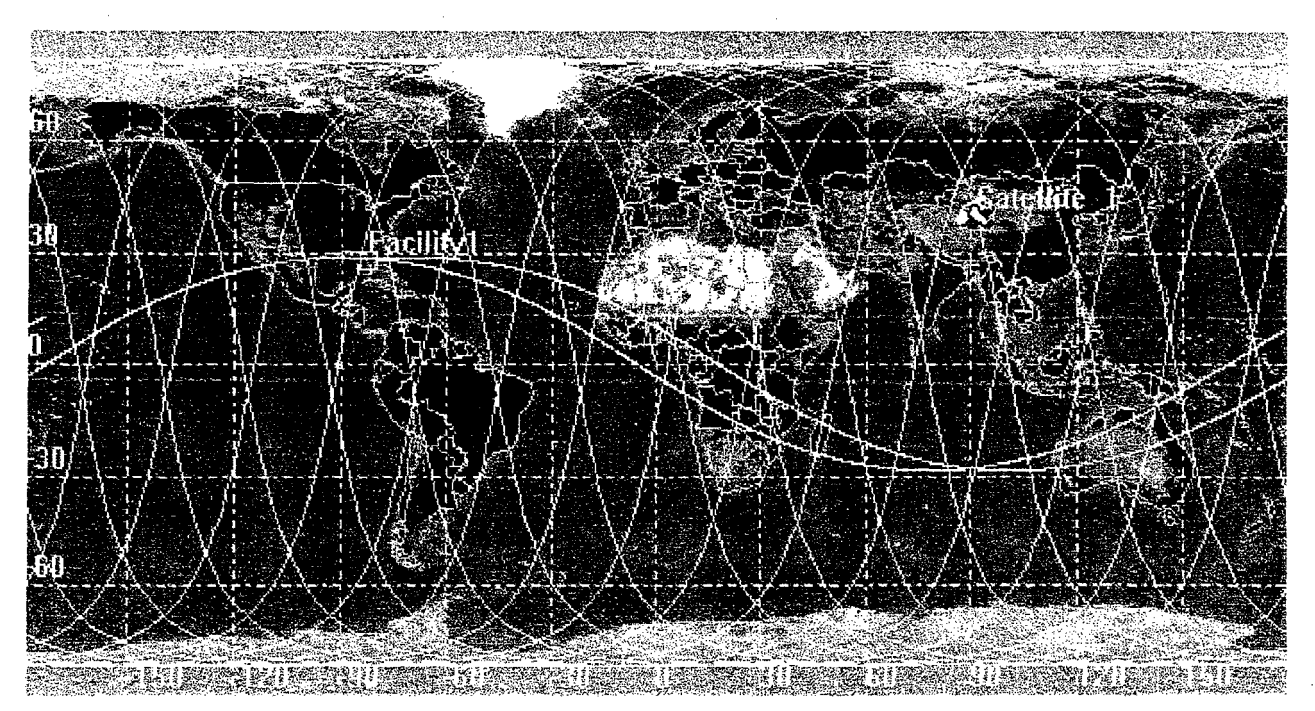

**Figure 1: SHUTTLE LAUNCH TRAJECTORY PRODUCED BY STK SOFTWARE** 

MATLAB was used to produce the waveform in Figure **2.** The waveform represents the velocity trajectory of the Shuttle launch **STS** 103 in orbit. The trajectory was produced by **the** differentiation of the position vector in the x-direction. This output waveform is the velocity vector in the x-direction. Trajectories representing the y-direction and z-direction for velocity were similarly.

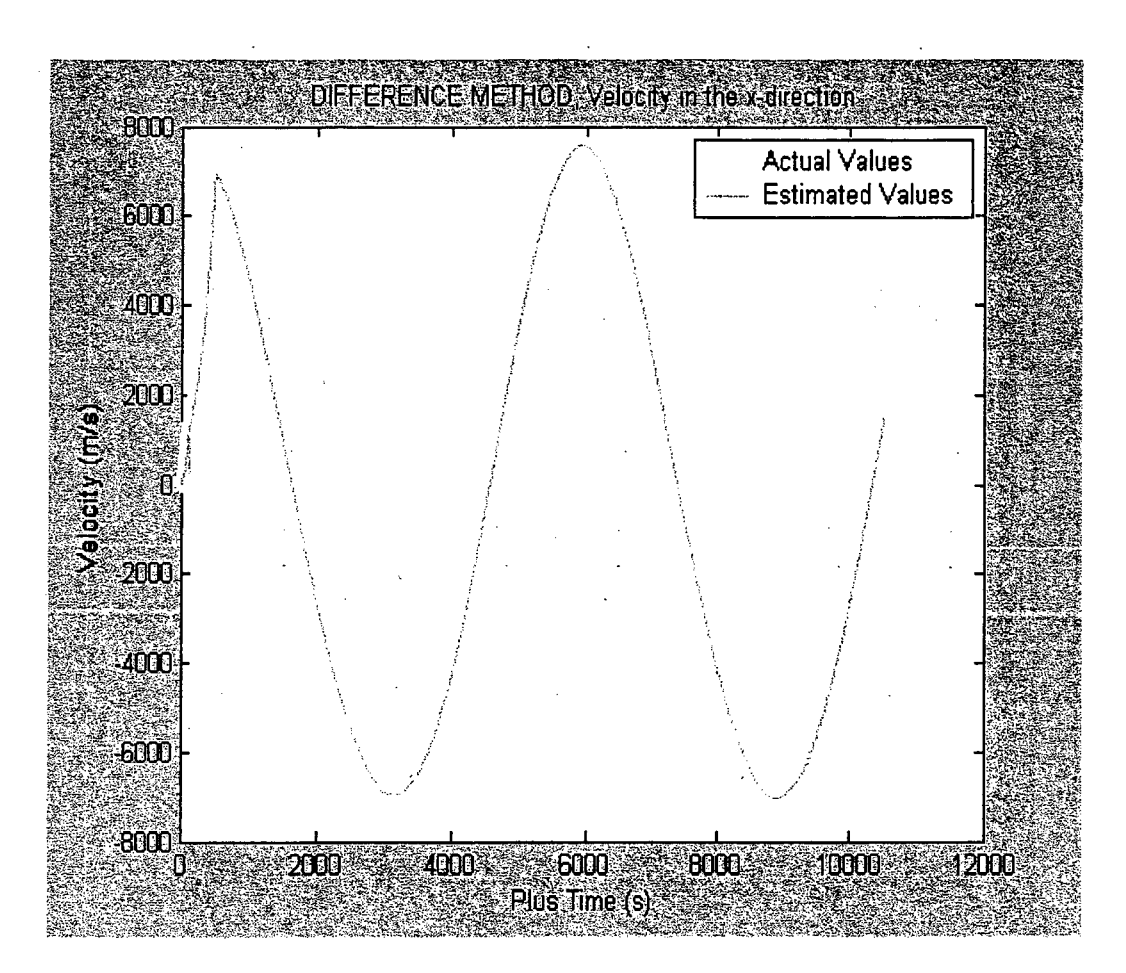

FIGURE **2: VELOCITY TRAJECTORY** PRODUCED **BY** MATLAB

MATLAB was used to produce the waveforms in Figure **3** and Figure **4.** The waveform represents the position trajectory of the Shuttle launch **STS103** in orbit. The trajectory was produced by the integration of the velocity vector in the y-direction. These output waveforms are the position vectors in the ydirection. Trajectories representing the x-direction and z-directions for position were similarly. MATLAB **used the Cumulative Trapezoidal Numerical Integration (CTNI) Method to integrate the velocity data.**  There is a **shift** in the two waveforms because CTNI Method *started* its numerical integration at zero. **A**  MATLAB recipe **was** written to **include** a correction hctor (CF) to add to the estimated values **of** the position vectors. Figure **3** shows the integration without CF. Figure **4** shows the integration with **CF.** 

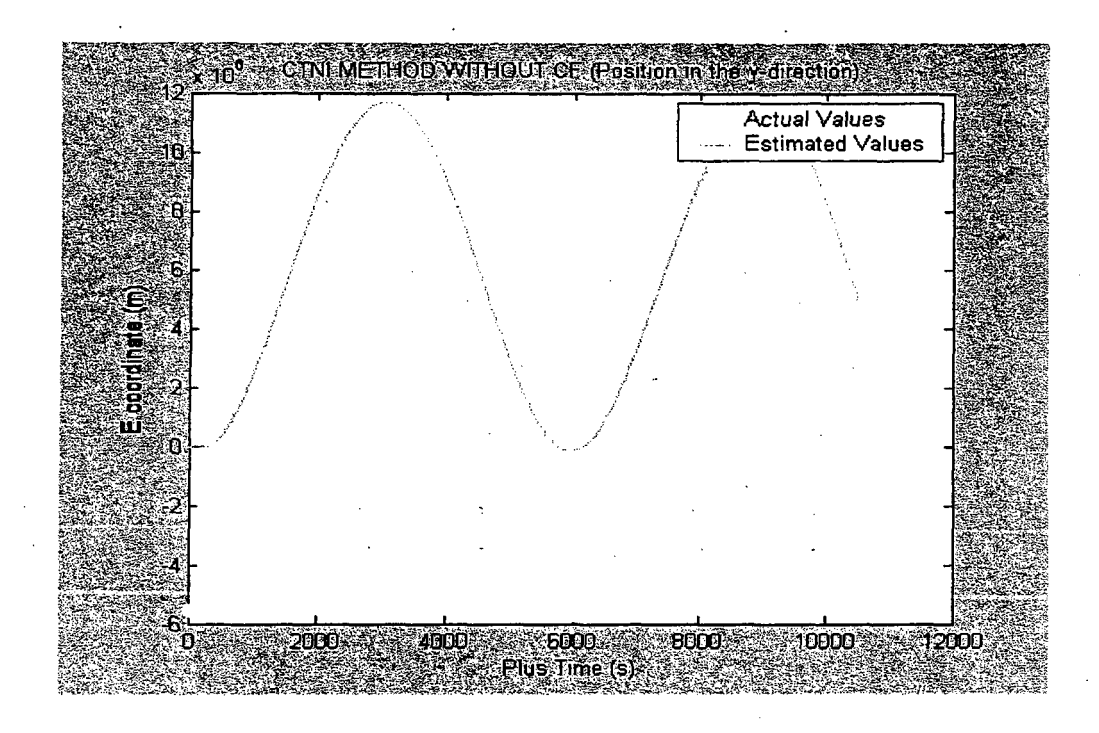

FIGURE 3: POSITION TRAJECTORY WITHOUT CF PRODUCED BY MATLAB

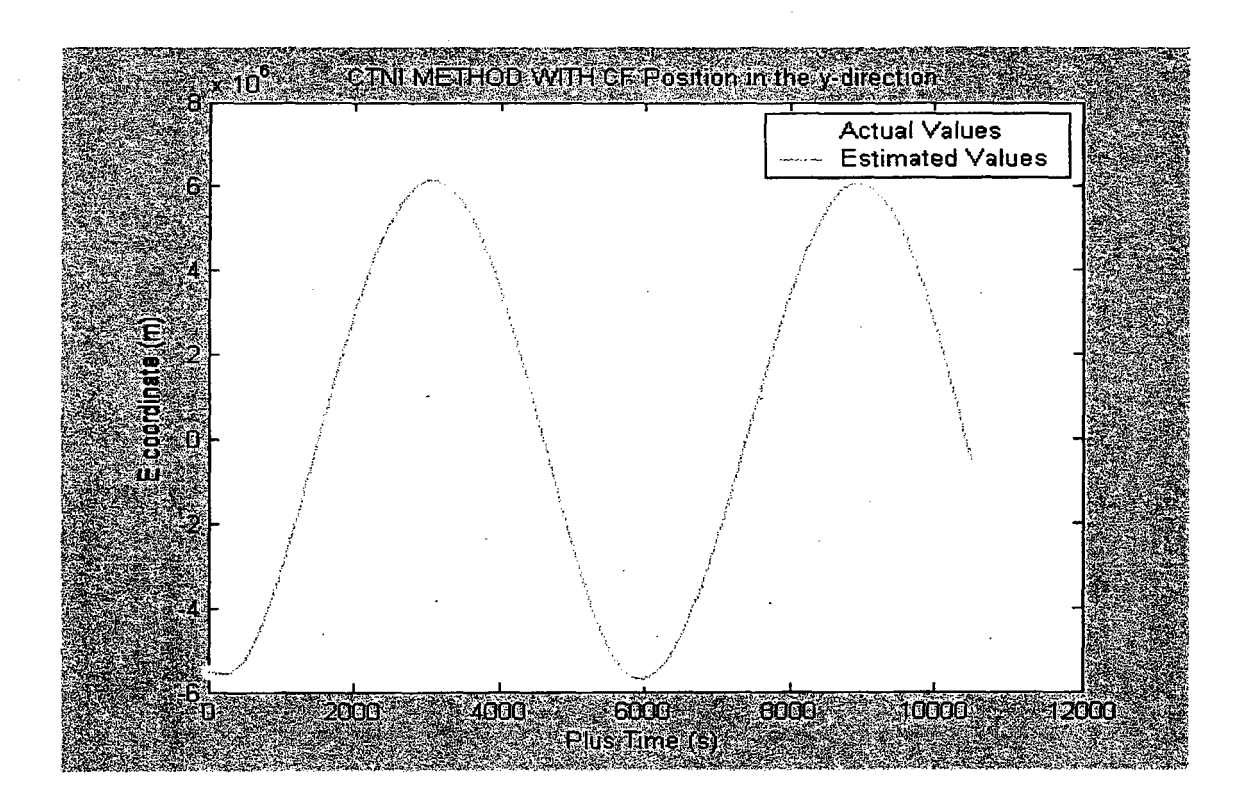

## FIGURE **4: POSITION** TRAJECTORY WITH CF PRODUCED BY MATLAB

Figure 5 shows the trajectory of the airplane **scenario.** The airplane **started** its flight at Cape Canaveral. The **final** destination was at Los Angeles, California. The trajectory was created by the integrated use of the GPS Simulator, GPS Receiver and the FUGAWI software.

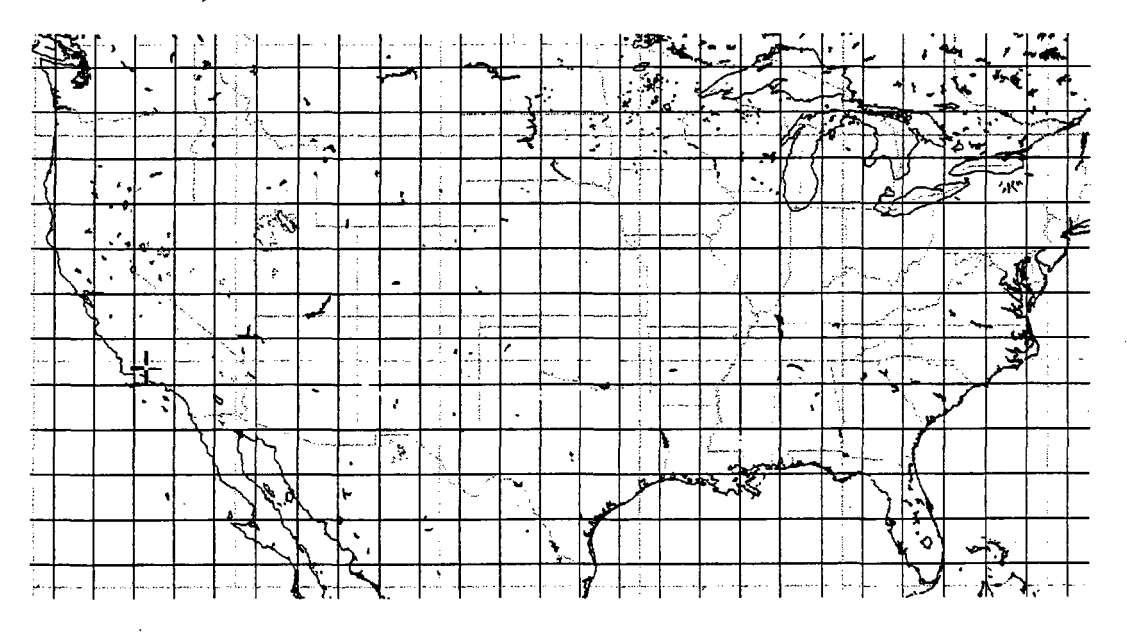

**FIGURE** *5:* AIRPLANE TRAJECTORY

Figure *6* **shows** the trajectory of the rocket scenario. The rocket started its launch at Cape Canaveral. The find destination of the rocket **was** 1009.486 **km** due *east* in the Atlantic Ocean. The trajectory was created **by** the integrated use of the GPS Simulator, GPS Receiver and the FUGAWI software.

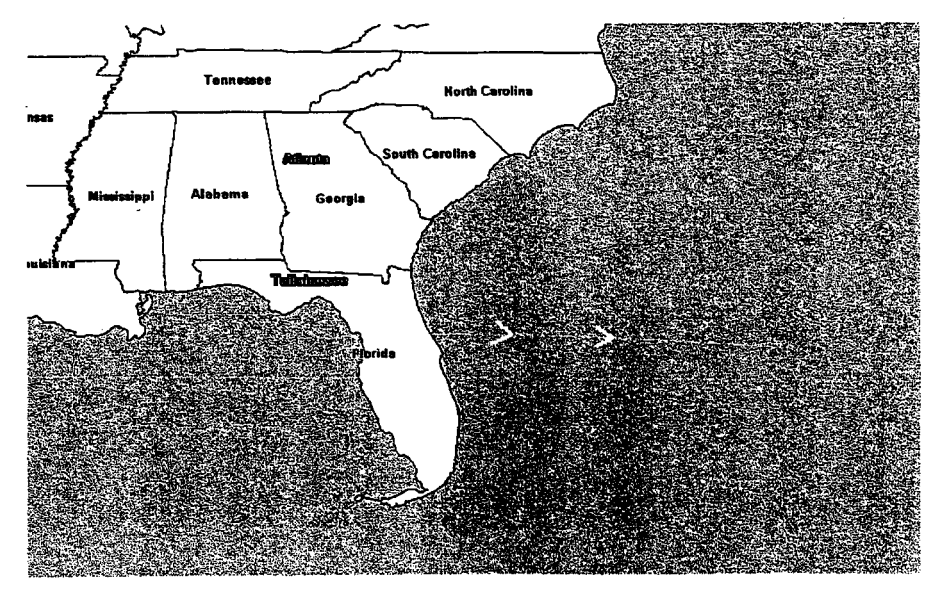

FIGURE *6:* **ROCKET' TRAJECTORY** 

### **4. CONCLUSION**

A user-fiiendly GPS lab manual was developed that integrates the use of **STK, MATLAB,** GPS Simulator, GPS Receiver and Visualization software. Two MATLAB recipes were written to help aid the integration and differentiation. The **manual** will be used to predict GPS coverage of planned operation. The Integrated GPS Laboratory was used to create two scenarios. One scenario created **an** airplane trajectory and the second scenario created a rocket scenario. The ability to predict GPS Coverage *for*  future vehicles is the short-term value to NASA/KSC. Reduction in cost of future launch systems and increased flexibility are the long-term values to NASMSC.

#### *5.* **REFERENCES**

- 1. Dabney James B., and Harman Thomas L., Mastering MATLAB 5, Prentice-Hall, Inc., Upper Saddle River, New Jersey **07458** June **1998.**
- **2.** CAST CCSG Users Manual **CS100145,** CAST Inc, Billerica, MA **01821,** July 23, **200 1.**
- **3. ASHTECH** Evaluh **5** .O, Magellan Corporation, **Santa** Clara, California, December **1997.**
- **4. STK** Training Manual **4.3, Analytical** Graphics, Incorporated, Malvern, PA **19355,**  June 2001.
- *5.* **FUGAWI** Navigator's Manual 3.3, **Northport** Systems Inc., Toronto, Ontario **M4TlW5** Canada, January **2002.**